## 如何获取文献的入藏号(wos 号)

可直接输入网址  $\mathbb{F}^7$ **第一步:打开青岛农业大学图书馆主页(网址:<http://lib.qau.edu.cn/>)选择外文数据库中 的 Web of Science**

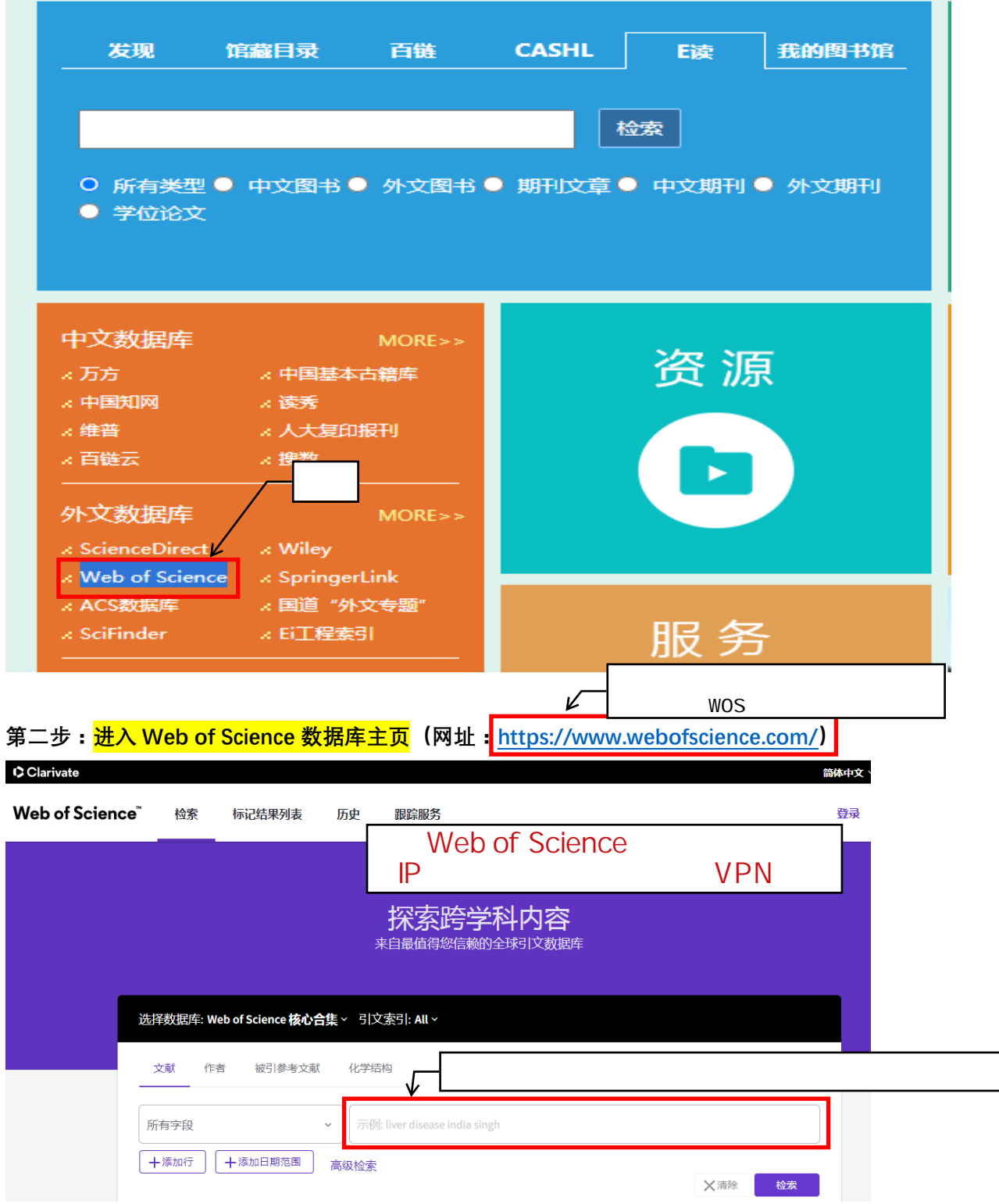

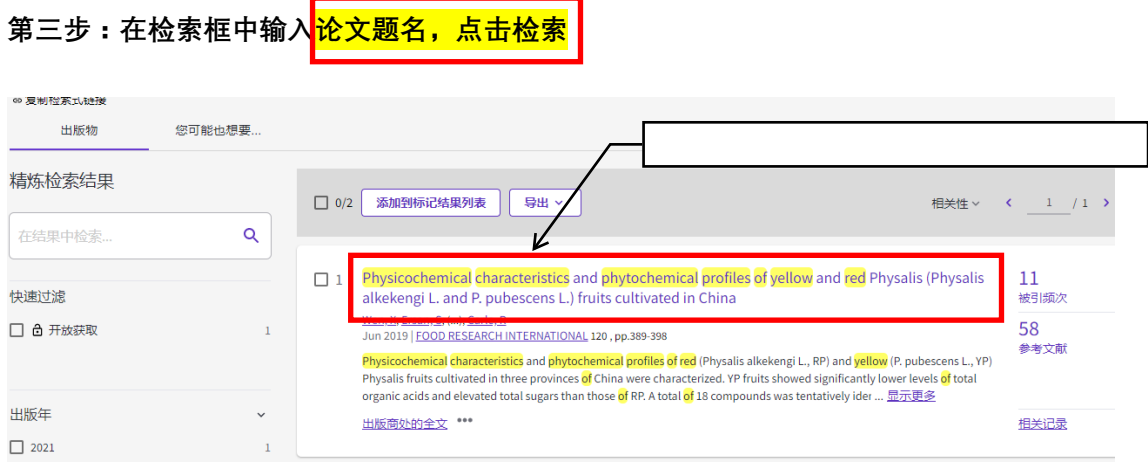

## **第四步:点击题名,然后点击最下面的"查看更多数据字段"**

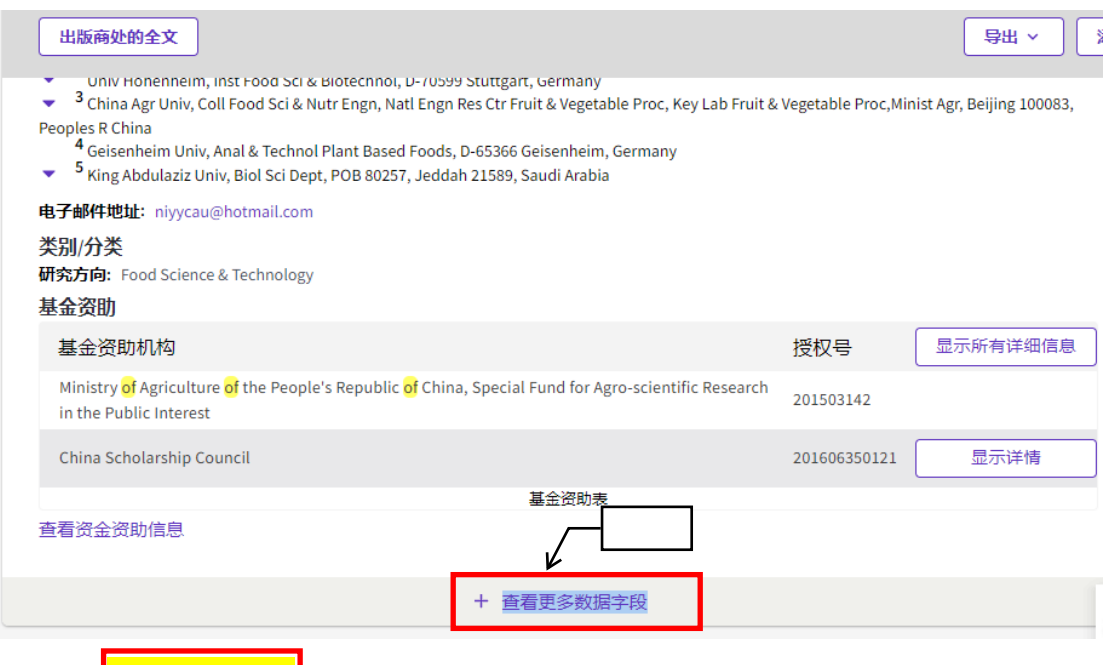

## **第五步:入藏号:WOS:后面的数字就是要找的 wos 号**

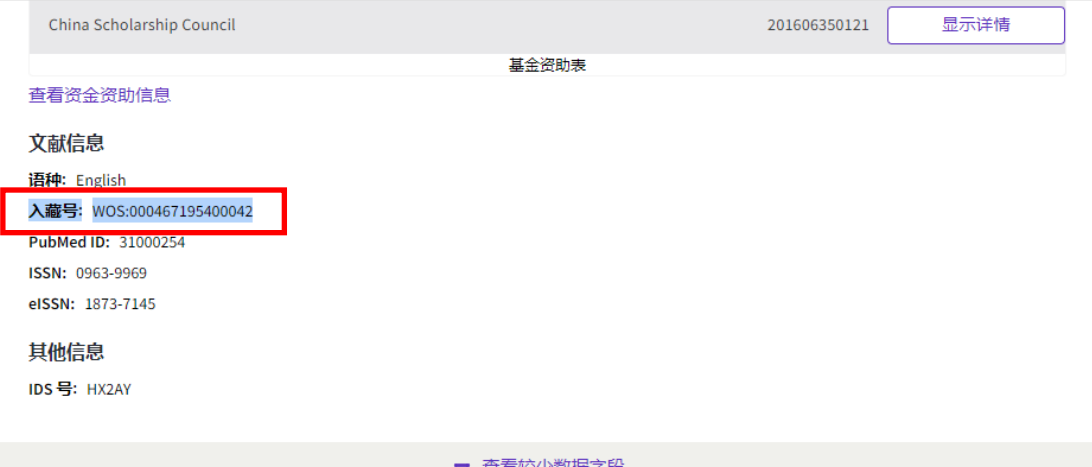

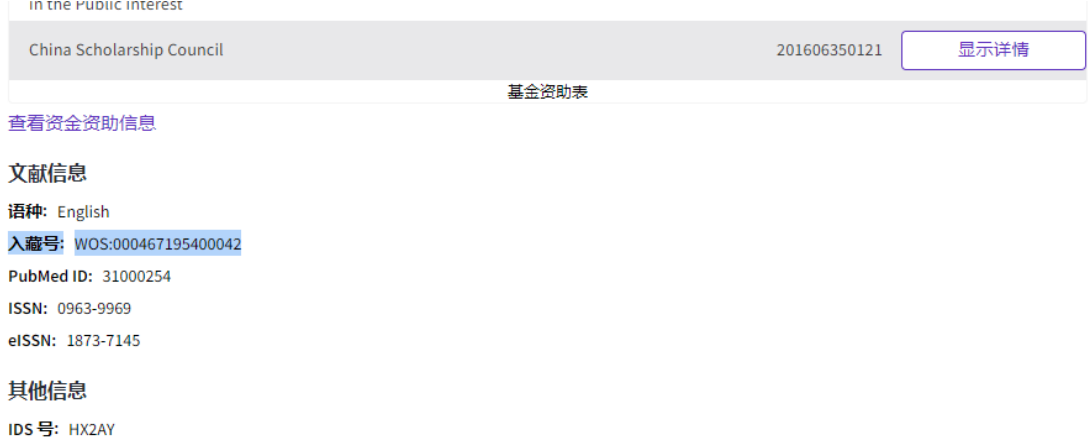

一 查看较少数据字段